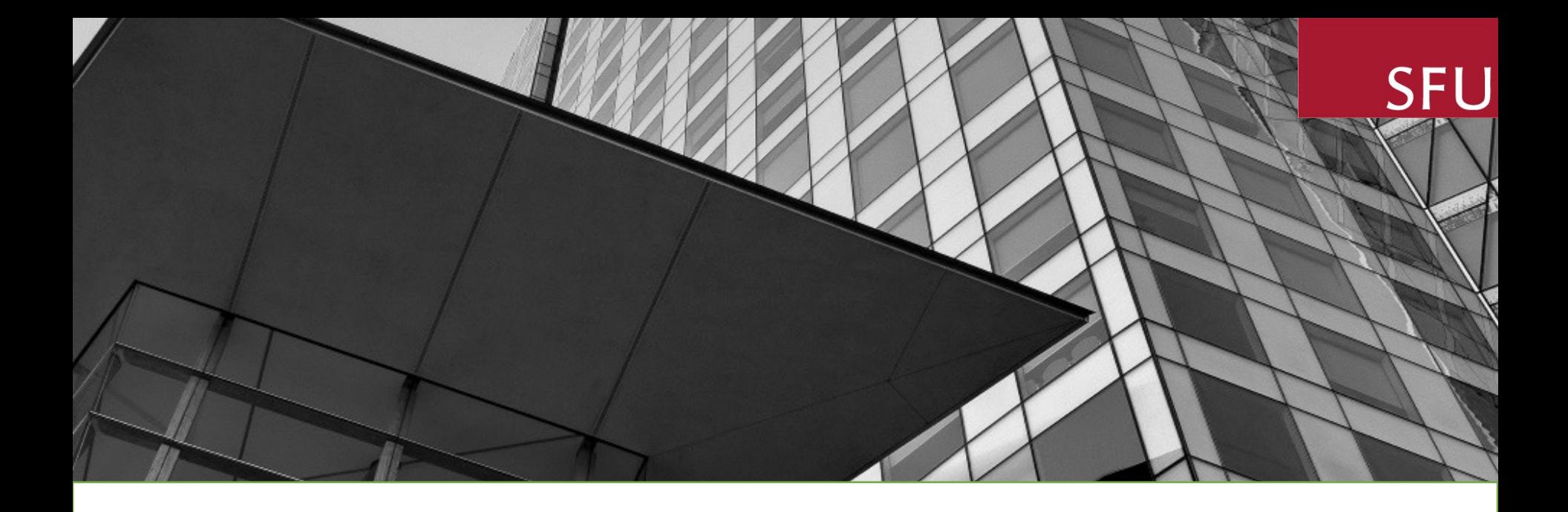

### SFU InfoReady Platform

## SSHRC SMALL EXPLORE APPLICATION

May 2024

# Learning **Objectives**

Ability to use SFU InfoReady Platform as a tool in submitting applications for internal SFU SSHRC Small Explore Grants

# Rationale

#### Online Profile

Online collaboration with facilitators and coapplicants

Documents saved and accessible

Application status online

Completion Report online, no Form B

Online Extension requests (still decided by Chair)

### Access to Portal

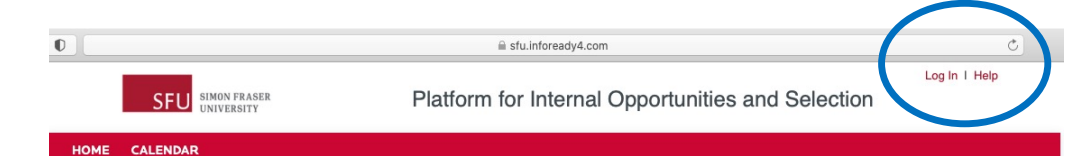

#### **InfoReady Platform**

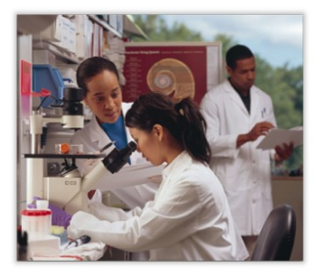

QUESTIONS?

Welcome to the SFU InfoReady Platform. This portal is created for internal SFU opportunities where proposals are reviewed for funding decision or selection for a limited submission process. Please note that your submitted proposal will need to get approved by your Chair and Dean through a separate process currently done through the "Signature Sheet". This portal is only used for activities that are normally done by external funders.

#### **About the SFU InfoReady** Platform

SFU is committed to supporting its faculty in their research and creative endeavors. To complement externally funded research opportunities, there are several opportunities supported from internal SFU resources. The SFU InfoReady Platform is implemented to support the submission, evaluation, ranking and the selection for funding of internally sponsored proposals. Please check back often to see what opportunities are available for you!

1) Create a user profile with SFU email through this link: <https://sfu.infoready4.com/>

#### 2) Log in (clear history or cache if not connecting)

There are currently no open competitions. Please check back later, or browse the calendar for other events.

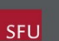

**Simon Fraser University** 8888 University Drive **Burnaby, BC V5A1S6** 

infoReady<sup>-</sup> Accessibilit

#### Contact [ors@sfu.ca](mailto:ors@sfu.ca) for assistance

## Log in with SFU Email

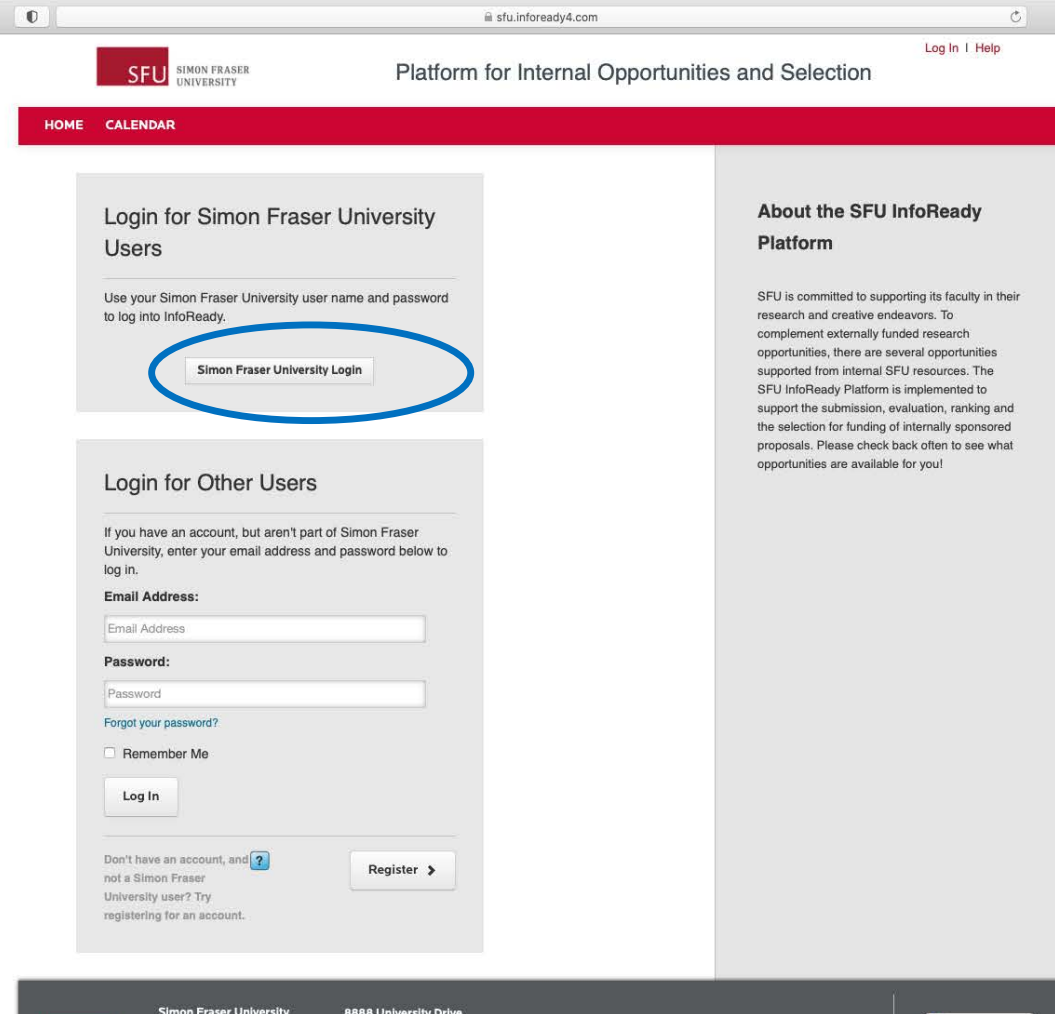

Login using your SFU computing ID and password (do not use role accounts)

**o**<br>**info**Ready

QUESTIONS?

Burnaby, BC

**V5A156** 

## Select Funding Opportunity

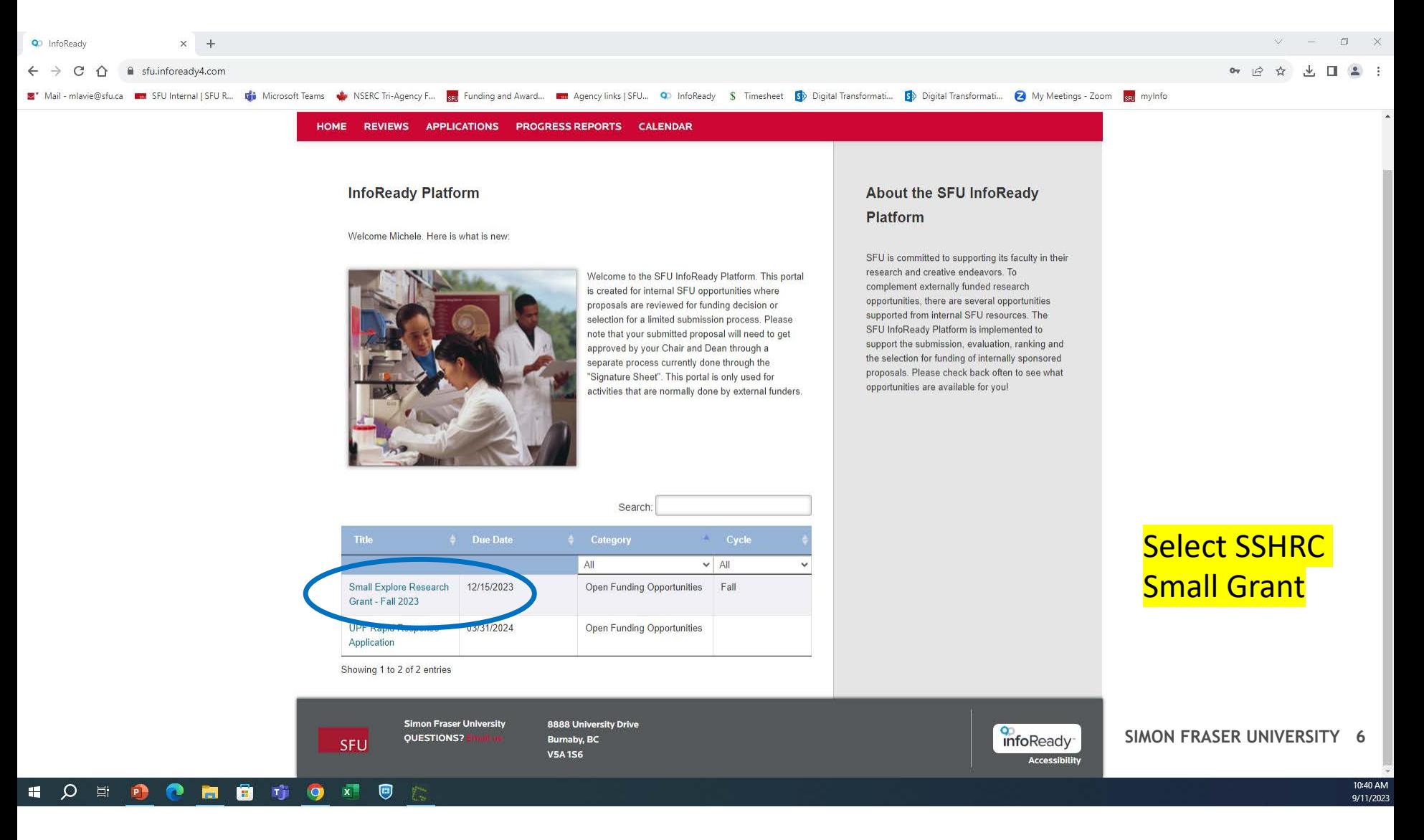

### SSHRC Small Explore: Start an Application

**HOME REVIEWS**  **APPLICATIONS** 

**PROGRESS REPORTS CALENDAR** 

#### Back | Application: TEST COPY - Small Explore Research Grant -Fall 2023 O

Complete and submit the application below. The Personal Details section will be populated with information from your user profile where possible. Your entries are automatically saved while working within this site. Should you need to navigate away from the site or close your browser before completing the application, please click 'Save as Draft' below. You will be able to find and resume your application by clicking 'Applications' in the top navigation.

You may start and submit additional applications for TEST COPY - Small Explore Research Grant -Fall 2023.

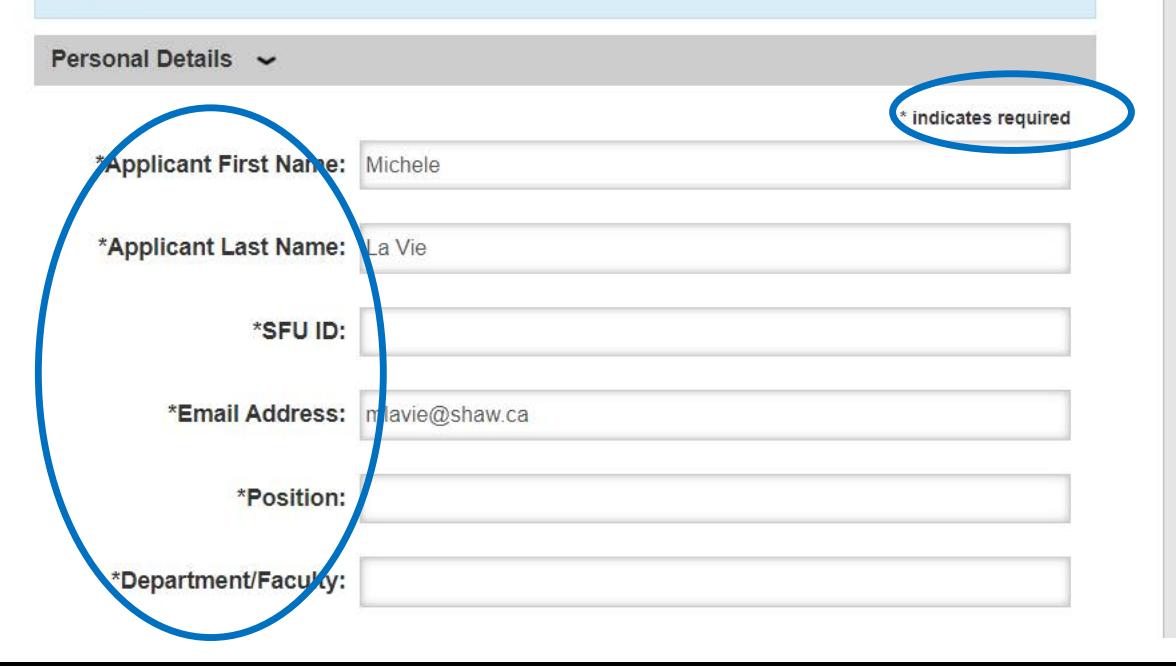

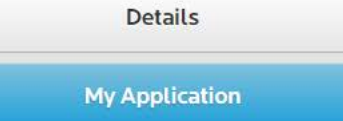

#### **Supporting Documents**

 $\propto$ 

**Budget Form - Excel** Budget Form with Excel formulas **SSHRC Small Explore Guidelines** 

Enter details – some will be prepopulated based on SFU credentials

## Collaborate or Delegate: Submit by Proxy

#### **Adding Proxies to My Account**

1. Go to your profile by **clicking your name in the upper right corner of the page.**

**Note: Application contents are connected with the original/main user's profile, rather than the proxy's.**

Note: Proxies are unable to submit reviews or reference letters on behalf of other users.

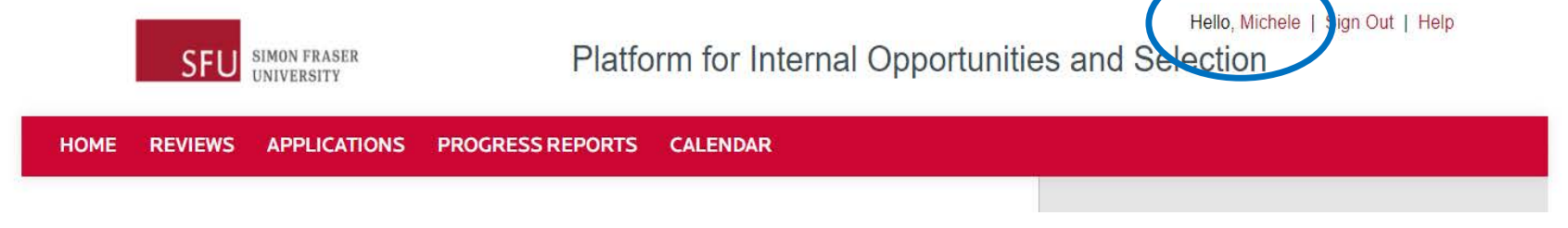

## Collaborate or Delegate: Submit by Proxy

2. On your profile page, scroll down to the section titled *Designate an Applicant Proxy* and click the **Add Proxy** button.

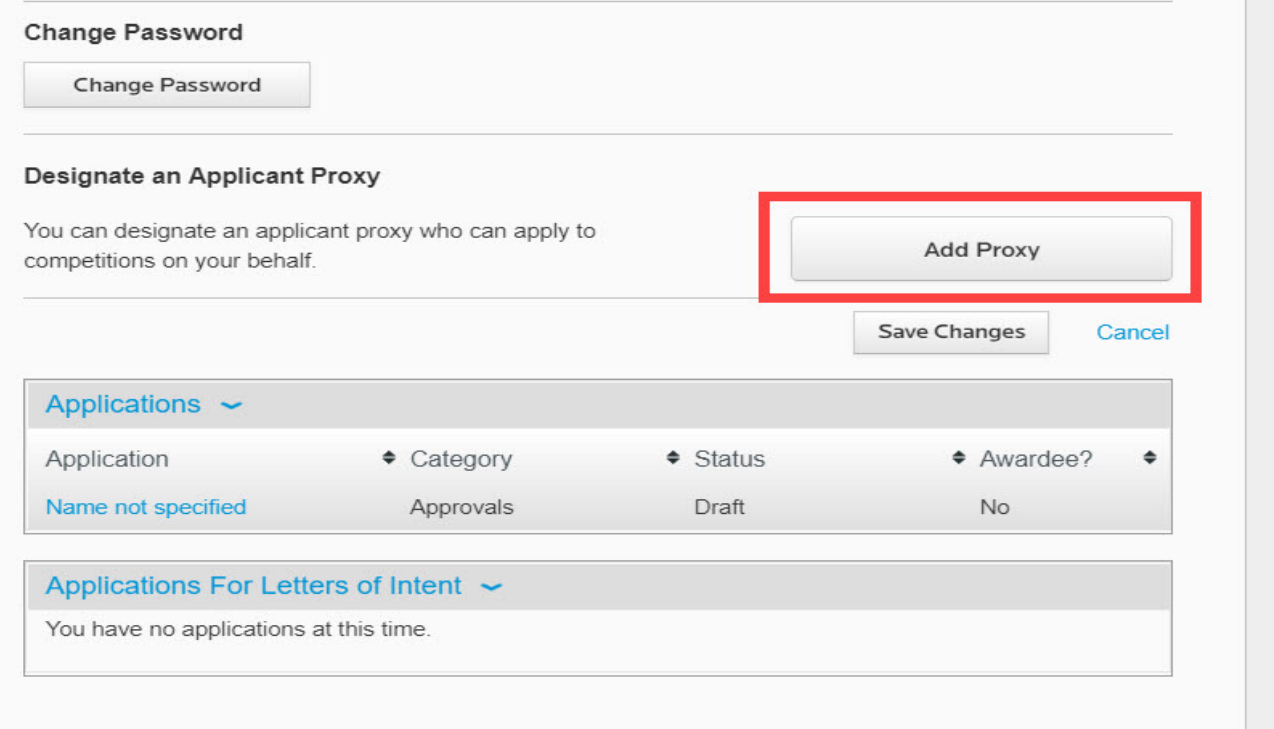

## Collaborate or Delegate: Submit by Proxy

3. Enter the **SFU email address** or name of the person who will be your proxy.

**Note:** 

- **-** The person will appear in a dropdown *if* they are in InfoReady.
- InfoReady will automatically create an account for the proxy if they are not yet in the system with the email address entered. They do not have to register for or create an account.

4. Click **Add**.

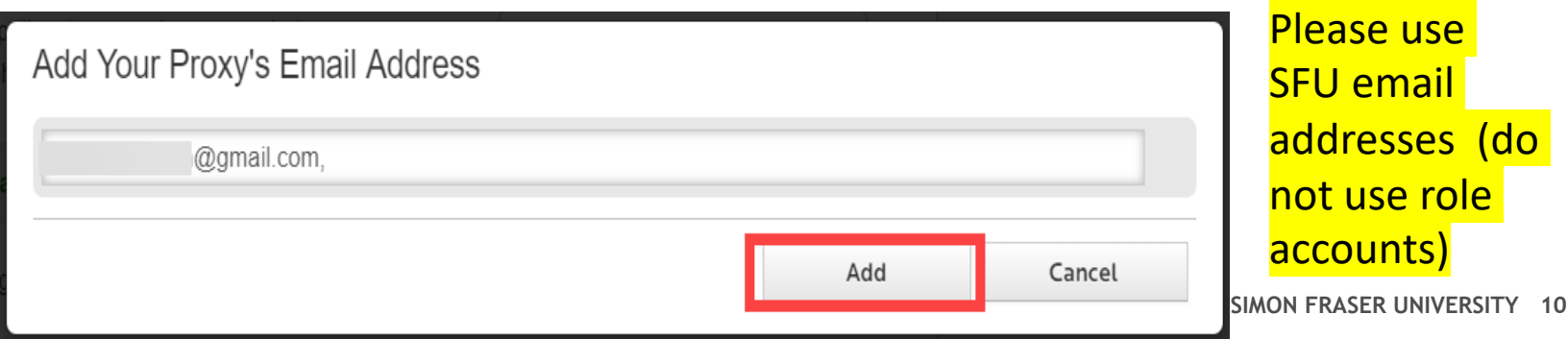

## Collaborate or Delegate: Submit by Proxy

5. The person will appear in your list of proxies. *(Delete them at any time by clicking the trash can icon).*

6. The system will send the proxy an email informing them that they are now a proxy for you.

### 7. Click **Save Changes**.

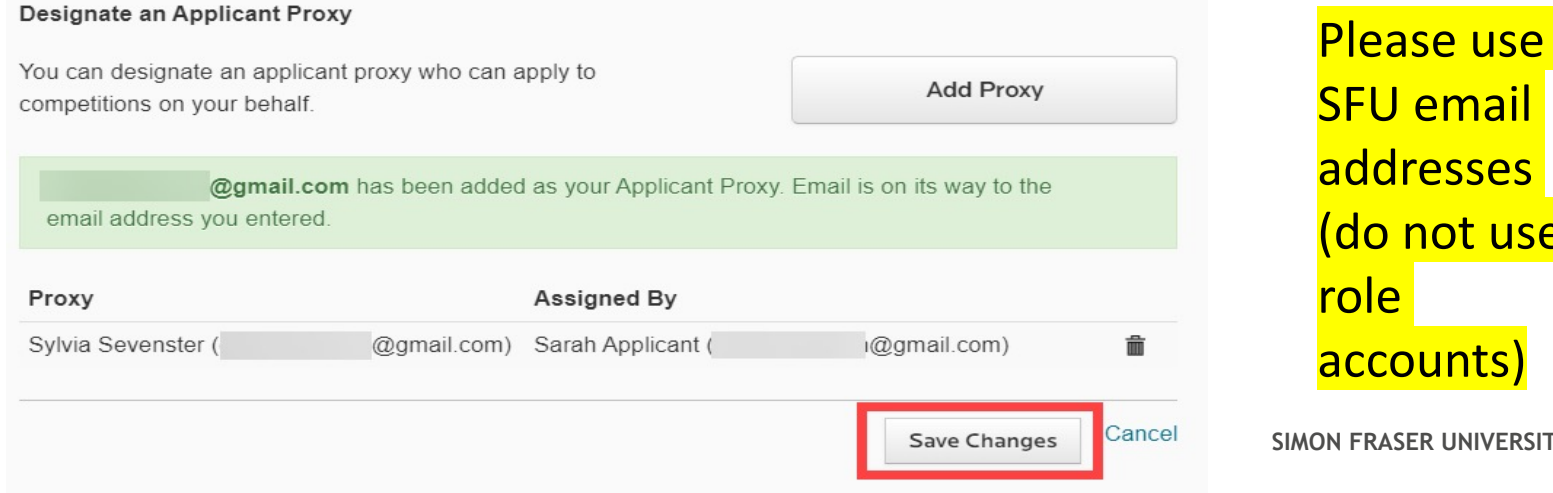

SFU email addresses (do not use

### SSHRC Small Explore: Start an Application

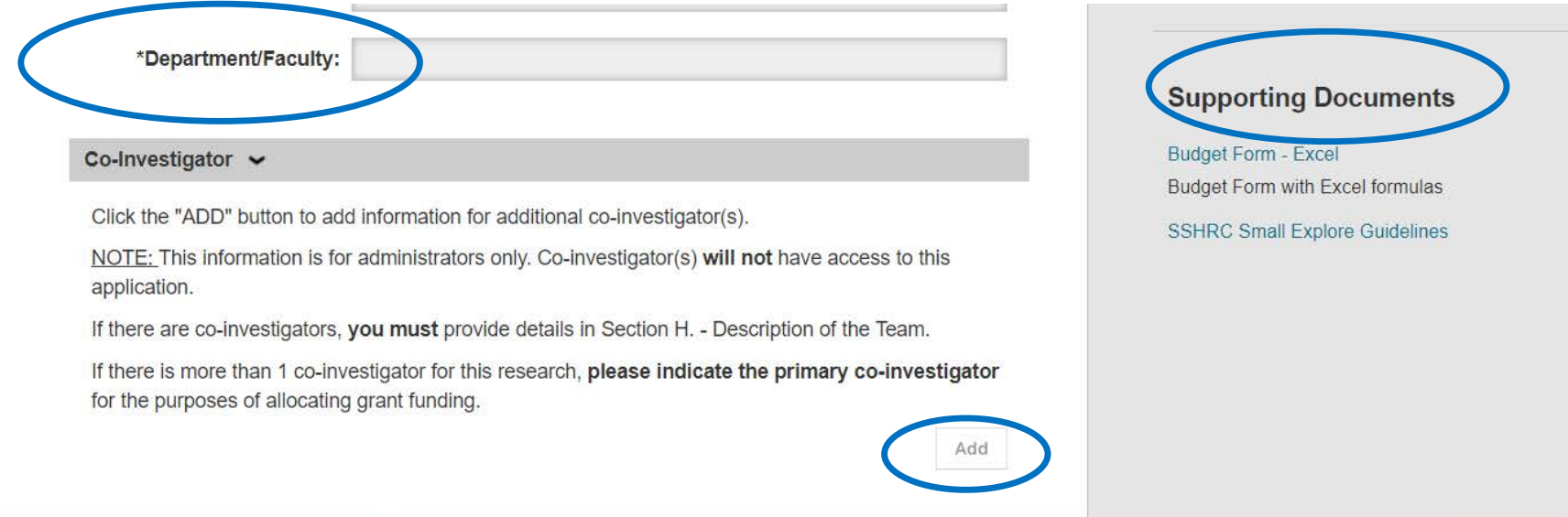

Co-Investigators: Enter details (if applicable)

NOTE: Supporting Documents are linked on right side of screen for download and review

## SSHRC Small Explore: Application Content

Application Details Eligibility (optional) Note to Reviewers (optional) Re-Application (optional)

- A. Summary
- B. Goals & Objectives
- C. Context
- D. Methodology
- E. Training Role of Students
- F. Communication of Results
- G. Budget Justification
- H. Team (optional)
- Previous SSHRC Insight Grant (optional)
- J. Bibliography

Comments to ORS (optional)

Upload Budget and Scholarly Record (incl. grants over last 6 years)

#### **Character limits!**

## SSHRC Small Explore: Eligibility

Application Details  $\sim$ \* indicates required \*Do you (or coinvestigator) currently hold a SSHRC Small  $\checkmark$ Select **Explore Grant?:**  $\boxed{?}$ \*Proposal Title: Enter a unique title \*Total amount requested: **Project Start Date:** 蘦 **Project Finish Date:** 藟 \*Is Ethics approval required (Y/N): Select  $\checkmark$ 

Project Eligibility or relevance to SSHRC funding if Health related research project (Max 300 characters including spaces):

Briefly explain the eligibility of your project with reference to the categories listed under "Research Activities Eligible for Funding" or 'Guidelines for the Eligibility of Applicants related to Health' of the Guidelines.

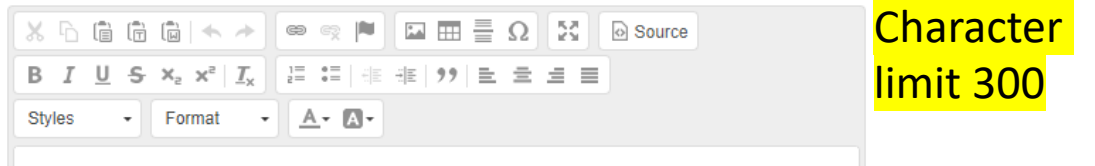

• Explain eligibility

### SSHRC Small Explore: Note and Re-Application (optional)

#### Note to Reviewers (Max 200 characters):

Use this space to share information you would like reviewers to know regarding disciplinary norms related to research design/methods, scholarly record (e.g., fundholding, outputs), or other matters related to this application. You may also comment on the fit of your proposed activities with the aims of this funding opportunity.

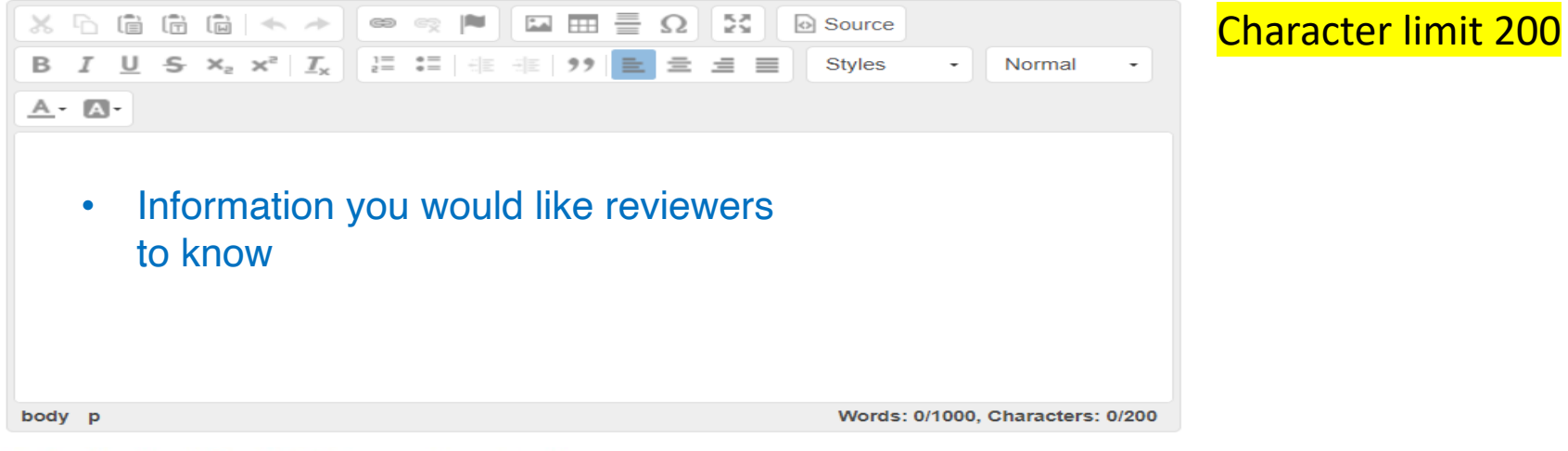

#### Re-Application (Max 1,500 characters including spaces):

Applicants submitting a revised project must describe changes made since last application and how the applicant addressed the Committee's feedback.

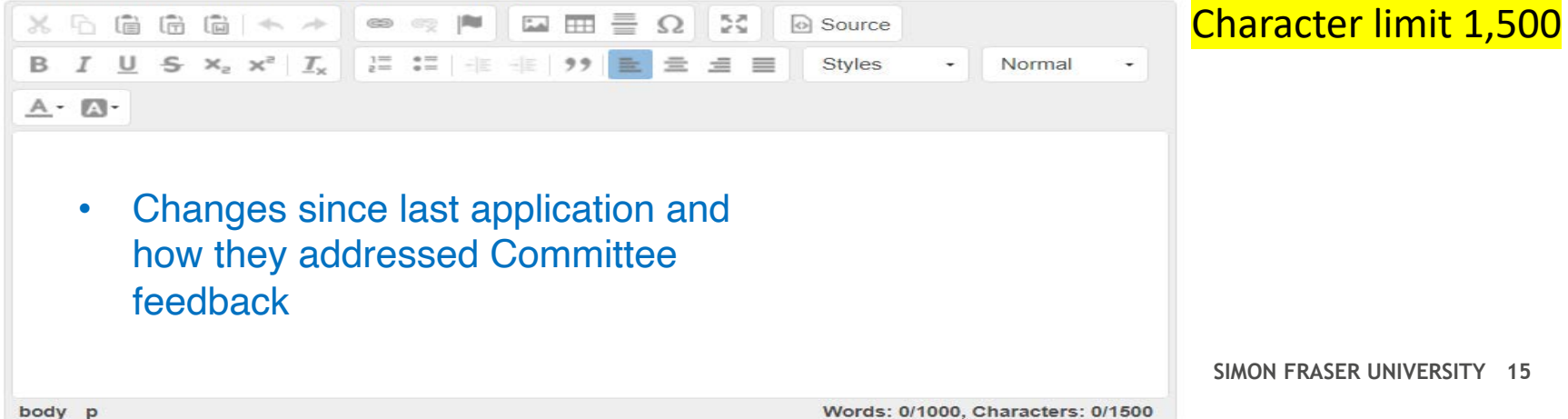

### SSHRC Small Explore: A) Summary, B) Objectives

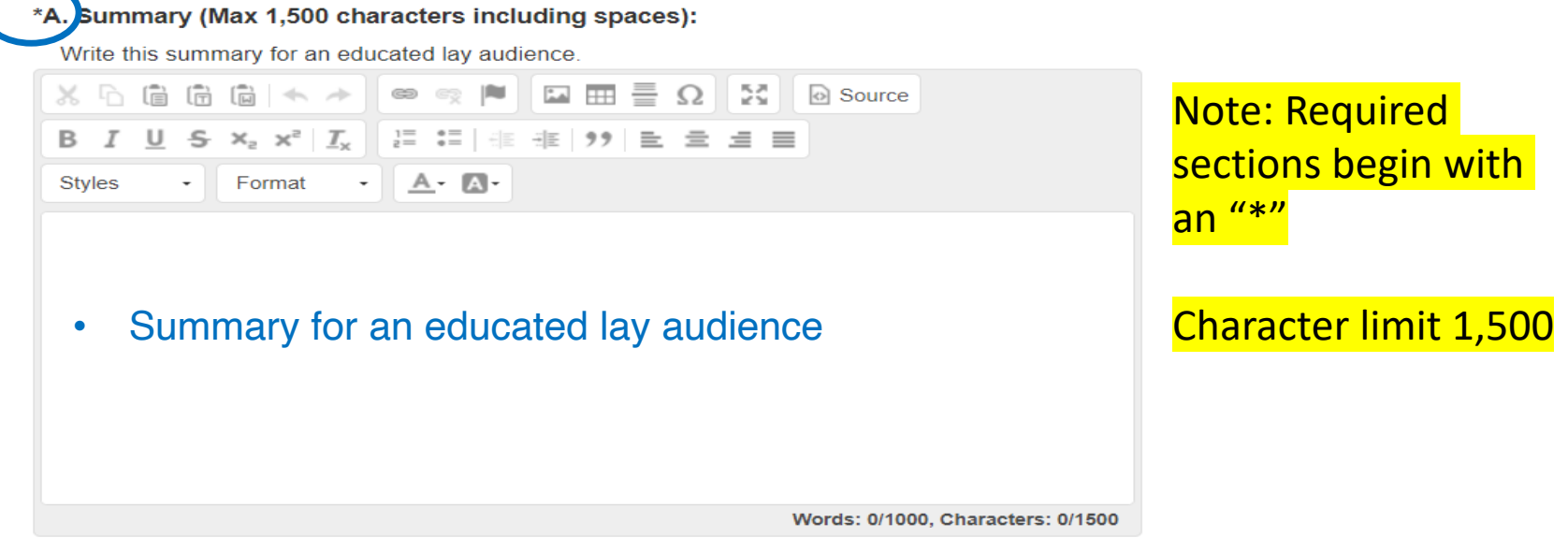

#### \*B. Goals and Objectives (Max 2,000 characters including spaces):

Briefly state the explicit goals and objectives of your proposed project.

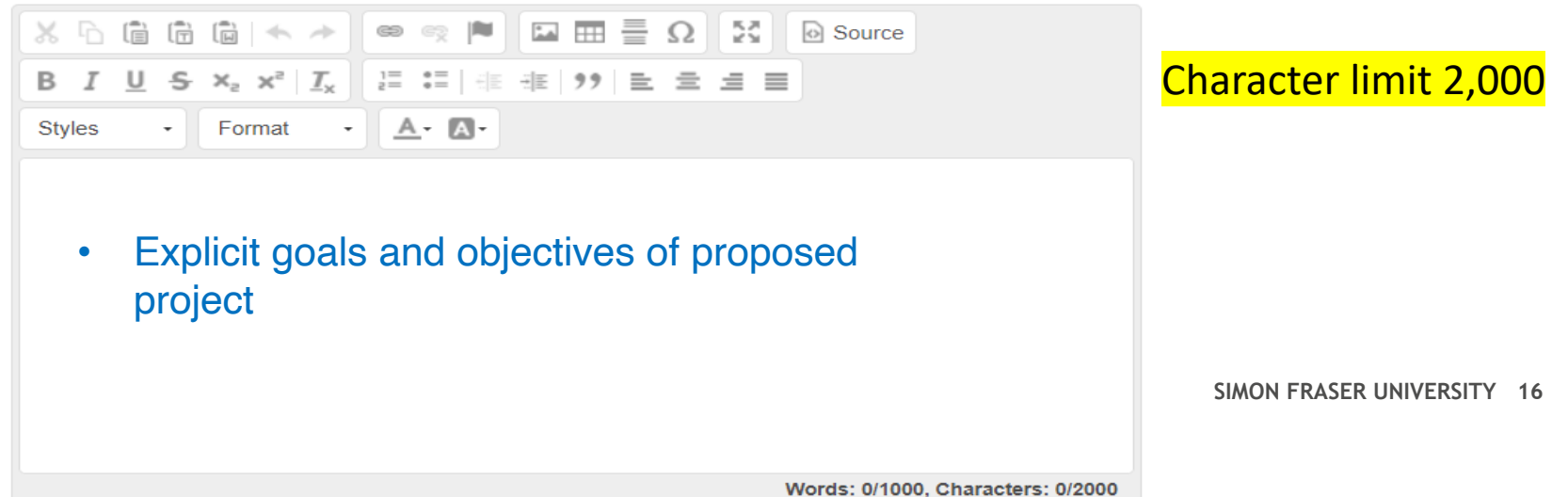

### SSHRC Small Explore: C) Context

#### \*C. Context (Max 7,500 characters including spaces):

Situate the proposed research in the context of relevant scholarly literature. Explain the relationship and relevance of the proposed research to your ongoing research. If the proposal represents a significant change of direction from your previous research, explain this shift. Explain the importance, originality and anticipated contribution to knowledge of the proposed research. Describe the theoretical approach or framework (if applicable).

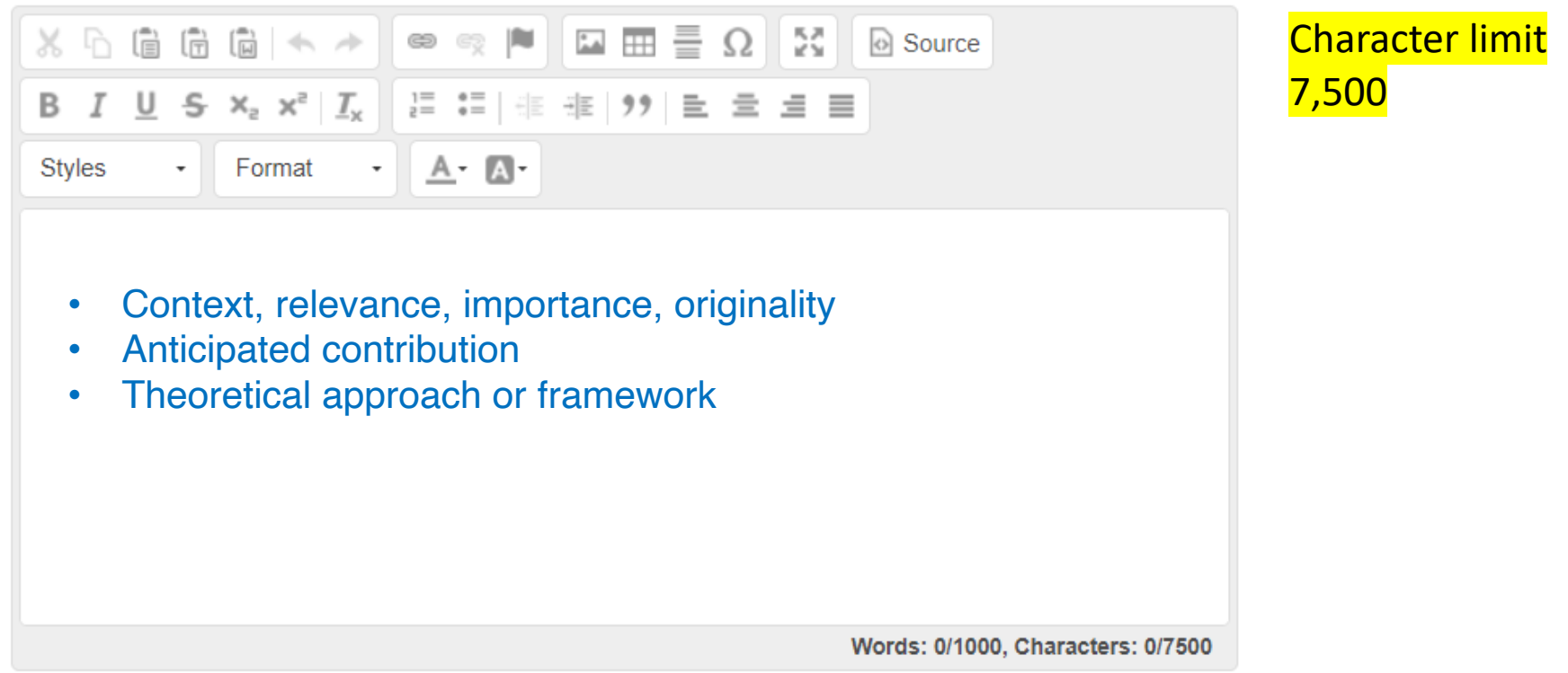

### SSHRC Small Explore: D) Methodology

#### \*D. Methodology (Max 4,000 characters including spaces):

Describe the proposed research strategies and key activities, including methodological approaches and procedures for collecting and analyzing data to achieve the stated objectives. Justify the choice of methodology and explain the specific instruments or procedures to be used. For example, if you plan to conduct interviews, specify the type of interview to be conducted, the nature of the questions, etc. It is equally important to explain how the data will be analyzed (i.e. techniques to be used and why these techniques are appropriate) so that the committee can clearly understand what important contribution will be made to the advancement of knowledge. The project should not simply serve as a datagathering exercise.

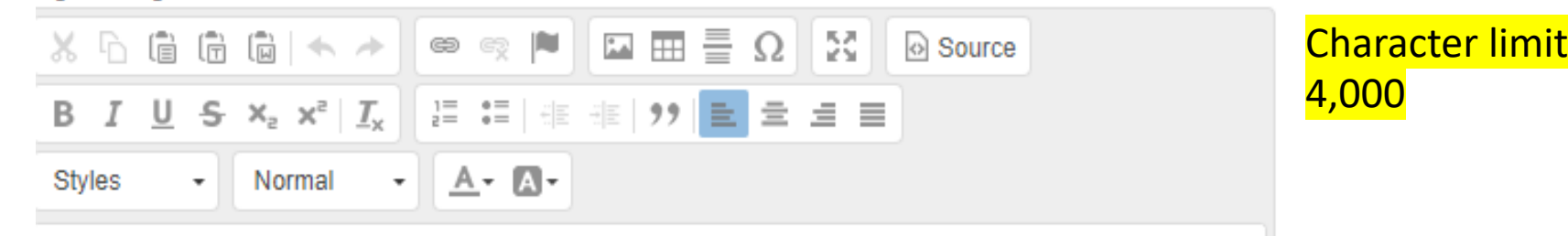

- Research strategies
- Key activities
- Methodological approaches, procedures for collecting and analyzing data
- Justification of choices, instruments, procedures

### SSHRC Small Explore: E) Training – Role of Students

#### \*E. Training - Role of Students (Max 1,750 characters including spaces):

Clearly describe the specific roles and responsibilities of students, research assistants, and postdoctoral fellows, indicating the duties they will be undertaking and how these will complement their academic training.

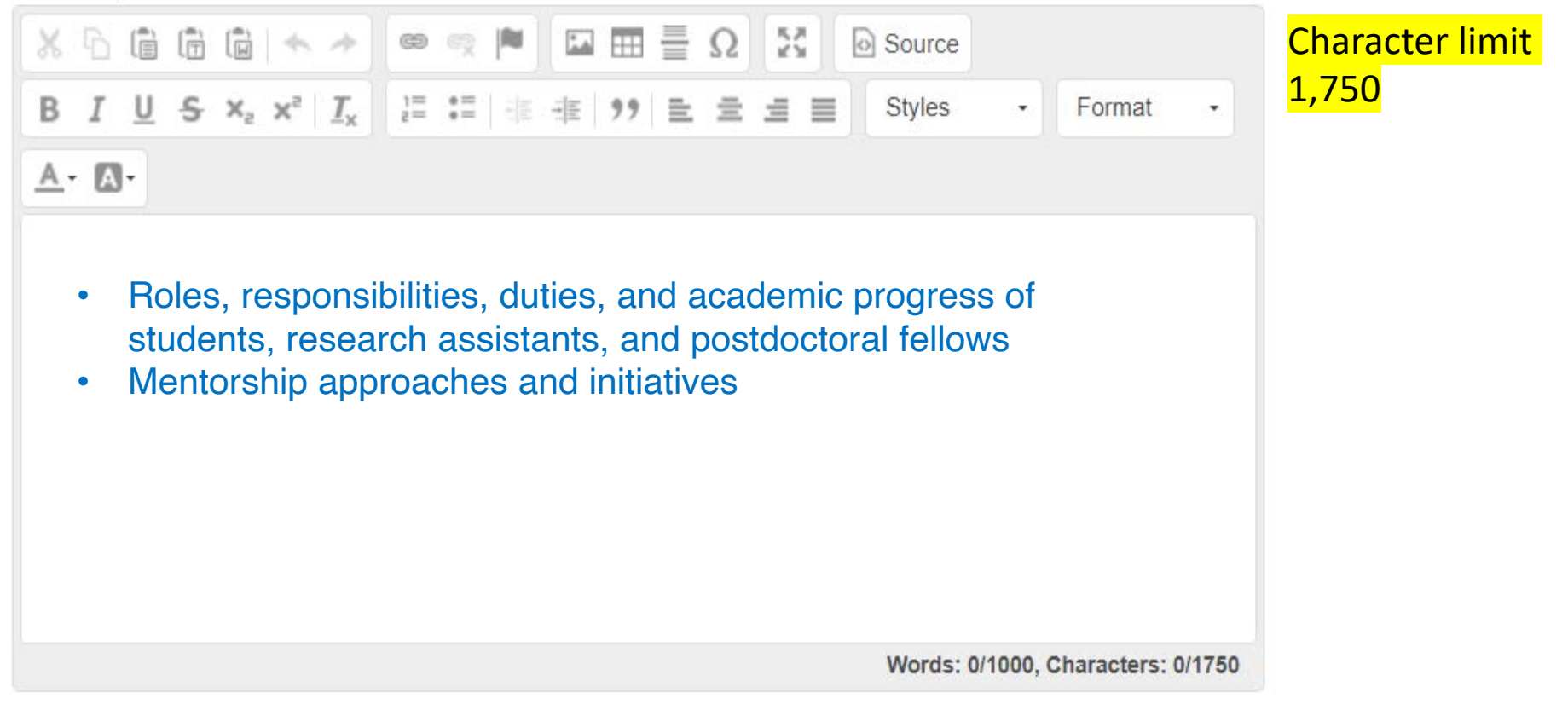

### SSHRC Small Explore: F) Communication

#### \*F. Communication of Results (Max 1,300 characters including spaces):

Outline plans for communicating research results a) within the academic community (peers, through refereed journals and other appropriate channels), and b) outside the academic community (practitioners, policy makers, etc.).

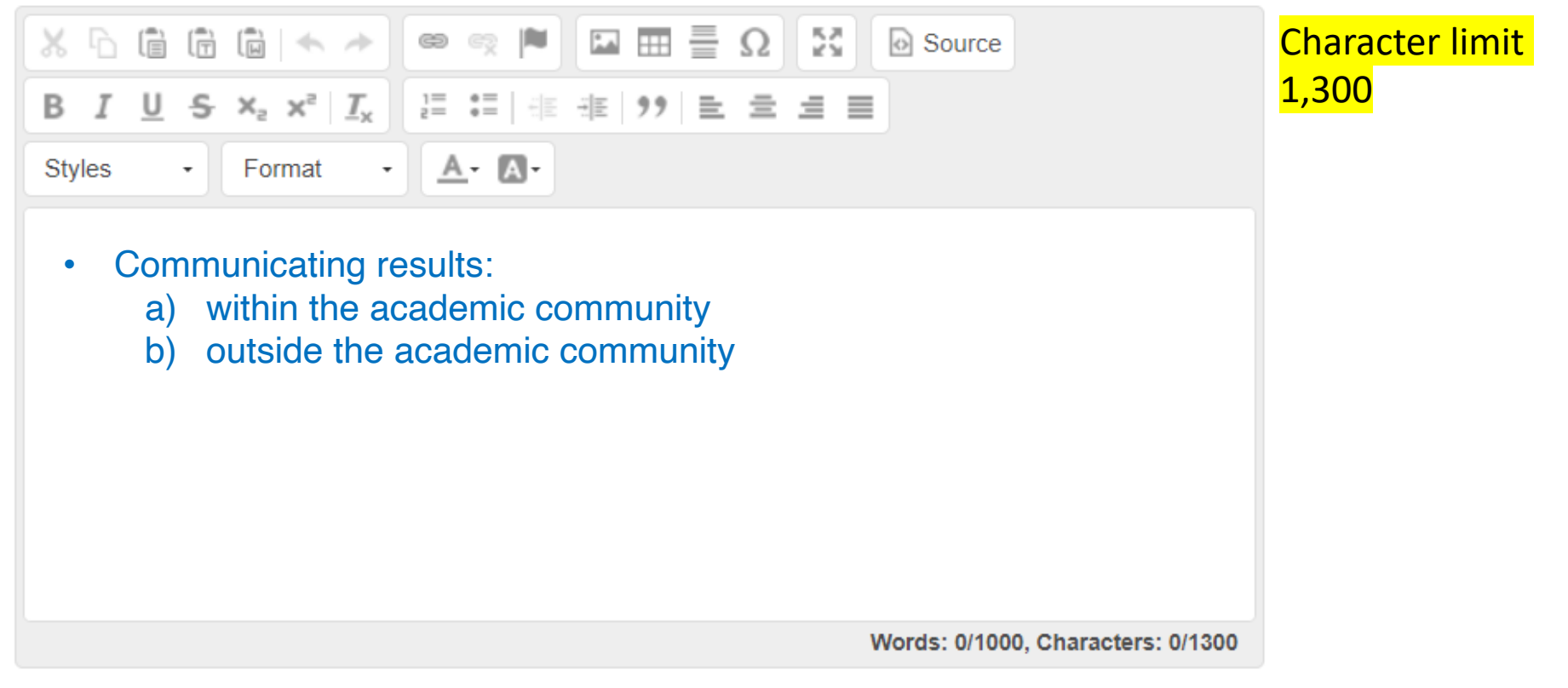

### SSHRC Small Explore: G) Budget

#### \*G. Budget Justification (Max 2,000 characters including spaces):

Complete the budget table, providing a full justification of all budget costs in terms of the needs of the research. For example, under the Student and Non-student salaries categories, explain why you need to hire these individuals to meet the goals and objectives of the research. Note that budget costs for Research Assistants, Post-doctoral fellows or Associates who are not students must also be fully justified in terms of the needs of the research. For employees, please specify the number, hours, and rate per hour. Please note that the Living Wage for Greater Vancouver (2023) is \$25.68/hour (www.livingwageforfamilies.ca). It is expected that Research Assistants wages meet the Living Wage requirements. Applications that do not meet this threshold may be disqualified.

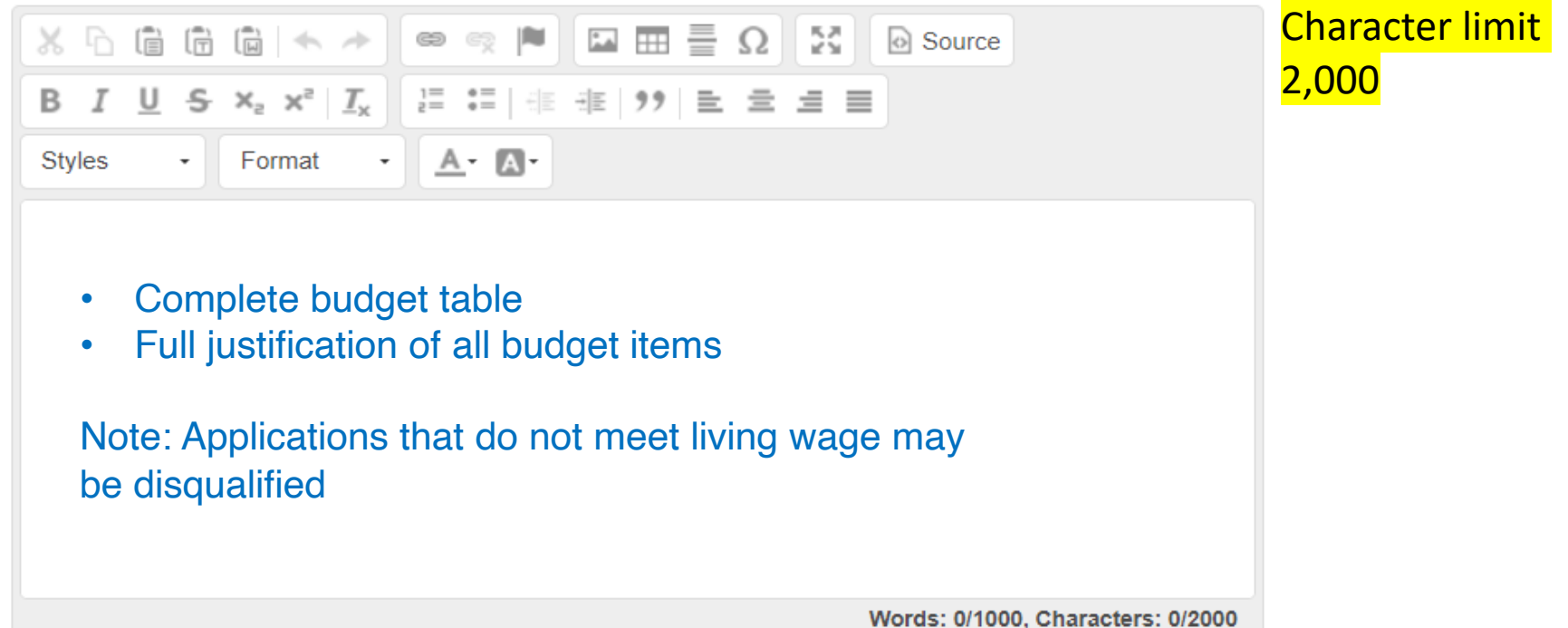

### SSHRC Small Explore: H) Team Description (optional)

H. Description of the Team (Mandatory for applications involving one or more co-investigators) (Max 1.000 characters including spaces):

Clearly explain why a team approach is appropriate. If more than 1 co-investigator is proposed, please indicate the primary co-investigator for allocation of funding for this research.

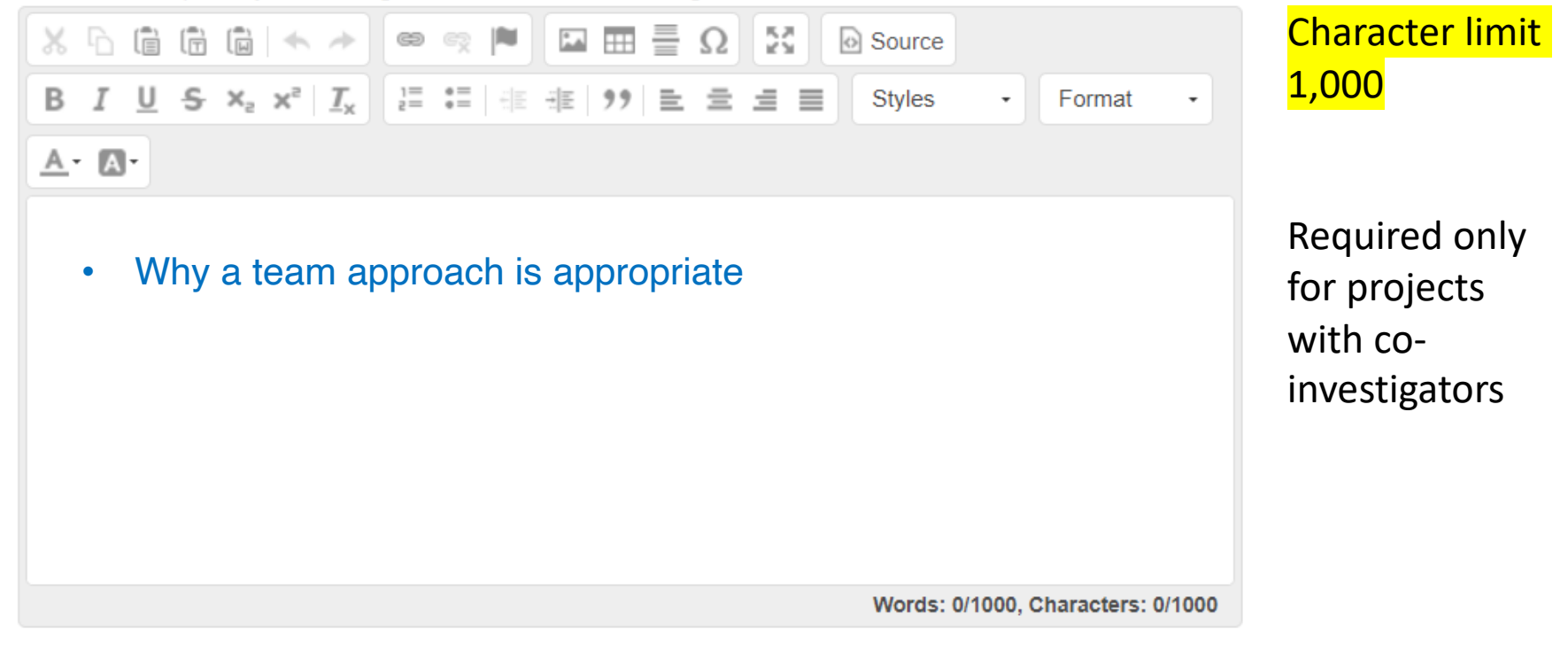

### SSHRC Small Explore: I) Previous SSHRC Insight (optional)

#### I. Previous SSHRC Insight Research Grant (Max 3,000 characters including spaces):

If this application is based on a recent unsuccessful SSHRC Insight Research Grant application. append your Referee Reports and Committee Assessments. If you are concurrently applying for SSHRC Insight Research Grant, indicate the relation of the proposed SSHRC Small Explore Grant to vour SSHRC Insight Research Grant proposal.

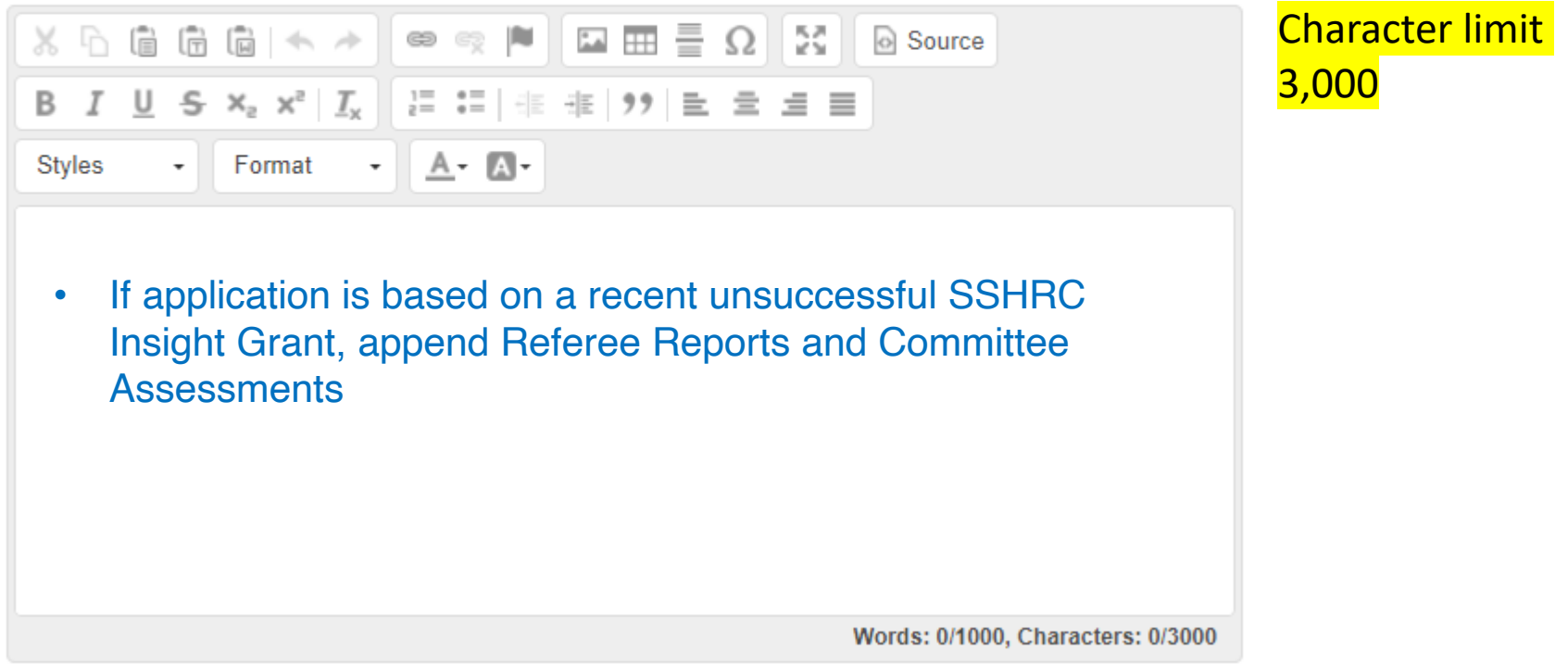

### SSHRC Small Explore: J) Bibliography

#### \*J. Bibliography (Max 7,500 characters including spaces):

List all references cited in your proposal.

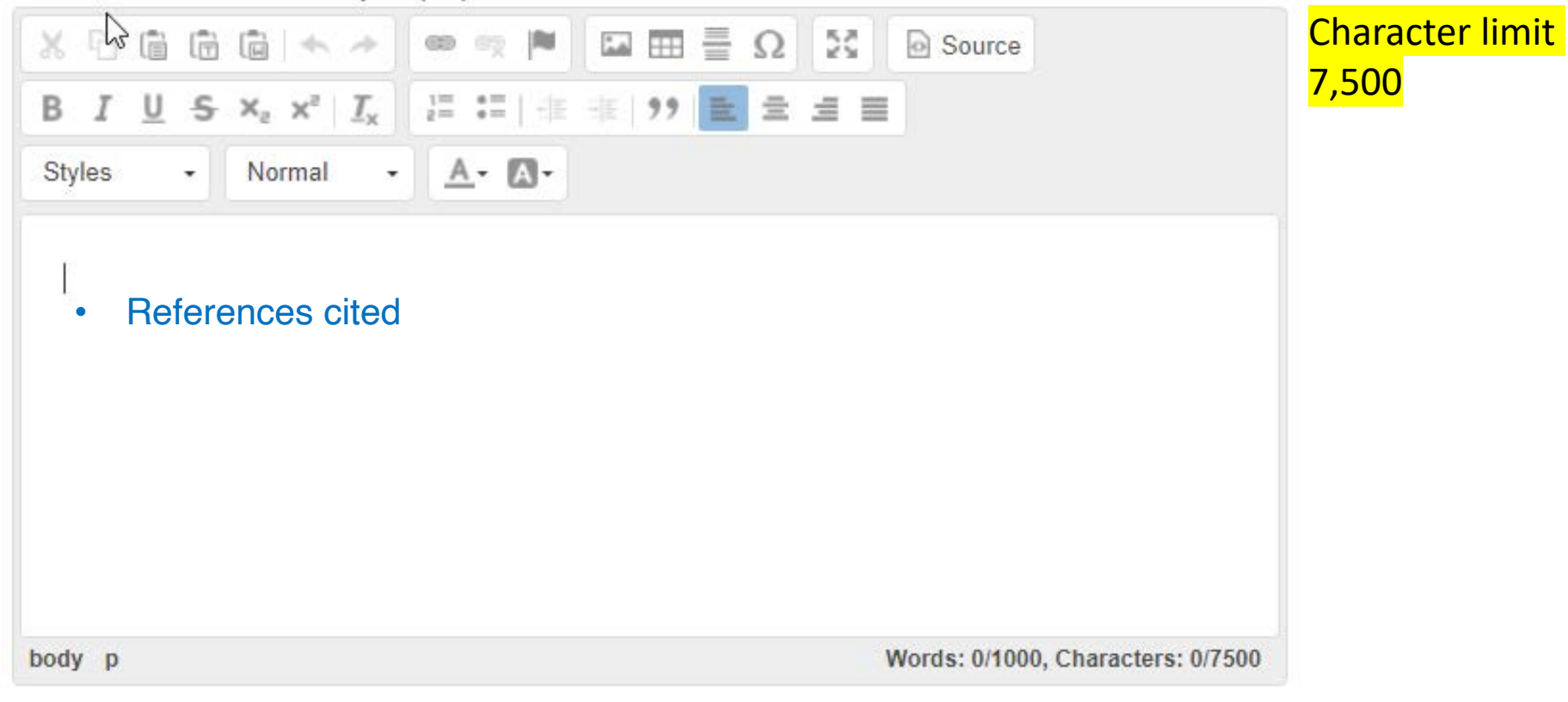

### SSHRC Small Explore: Comments to ORS (optional)

Comments to ORS (Max 1,000 characters):

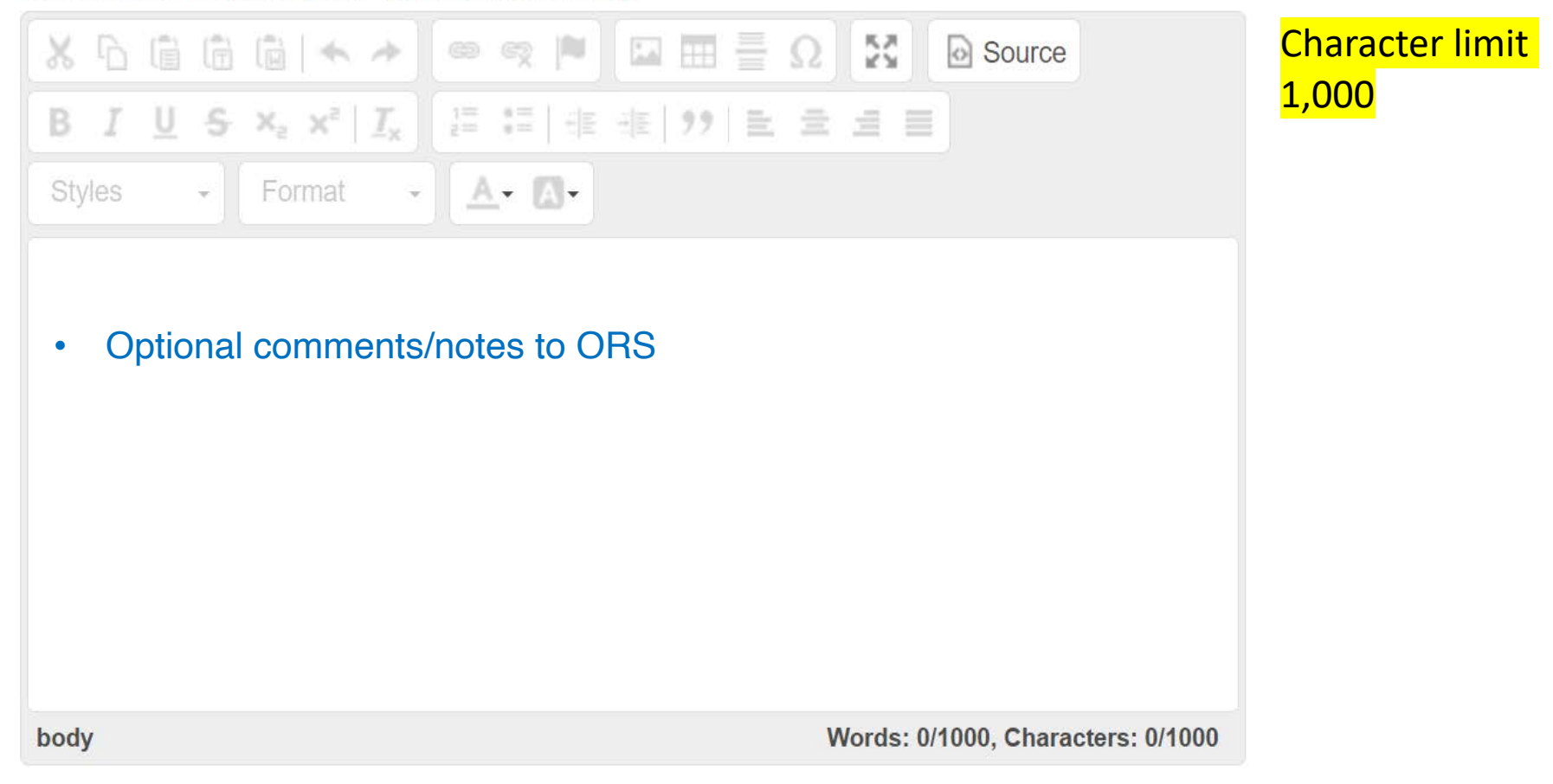

### SSHRC Small Explore: Upload Budget

### Upload Files  $\vee$

\*Budget

\* indicates required

Please attach your proposal budget using the template to be evaluated for funding. (The blank form is available to download at the top of this page on the right side under the Supporting Documents section.)

Choose File | No file chosen \*File Input:

**My Application Supporting Documents Budget Form - Excel Budget Form with Excel formulas SSHRC Small Explore Guidelines** Download template under "Supporting Documents" found on top right corner of application and upload completed file

**Details** 

### SSHRC Small Explore: Scholarly Record

\*Scholarly Record

### Scholarly Record (No Page Limit)

application includes a Principal and Co-Investigators/Applicants, please include both Scholarly records as one combined attachment

#### A. Research Contributions for the Last Six Years

List contributions according to categories 1 to 4, and in the left margin identify refereed publications with an "R" and research publications that resulted from previous small SSHRC support with asterisk (\*).

#### 1. Refereed Contributions

Books, monographs, book chapters, articles in scholarly refereed journals, dissertation (if completed within the last six years). Subdivide according to those that are single authored, co-authored, and edited works

#### 2. Other Refereed Contributions

Conference proceedings, papers presented at scholarly meetings/conferences, articles in professional or trade journals.

#### **2 Mon-Refereed Contributions**

re: Scholarl... reviews, other published reviews, research reports, policy papers, public lectures, creative works.

#### 4. Forthcoming Contributions

Indicate "submitted," "revised and re-submitted," "accepted," or "in press." Do not list contributions not yet submitted. Provide the name of the journal or publisher and the number of pages.

#### **B. Grants Held Over the Last Six Years**

List all research grants held, including title of project, granting agency, amount received, role (PI, collaborator, etc.), length of grant and completion date (if applicable). Indicate which grants, if any, were related to a previously held SSHRC Small Grant. Describe the relationship of the proposed SSHRC Small Grant project to all ongoing grants and any recently completed grants on related topics.

Upload Scholarly Record File

\*File Input: Choose File | No file chosen

**SIMON FRASER UNIVERSITY 27**

### SSHRC Small Explore: Save and Submit

#### **Save or Submit Your Application**

Click the Save as Draft button if you would like to return later to complete your application (below left). Click the Submit Application button when you are ready to submit your application (below right).

#### Add Other Email Addresses for Notifications

Use the form below to have other email addresses included on all communications

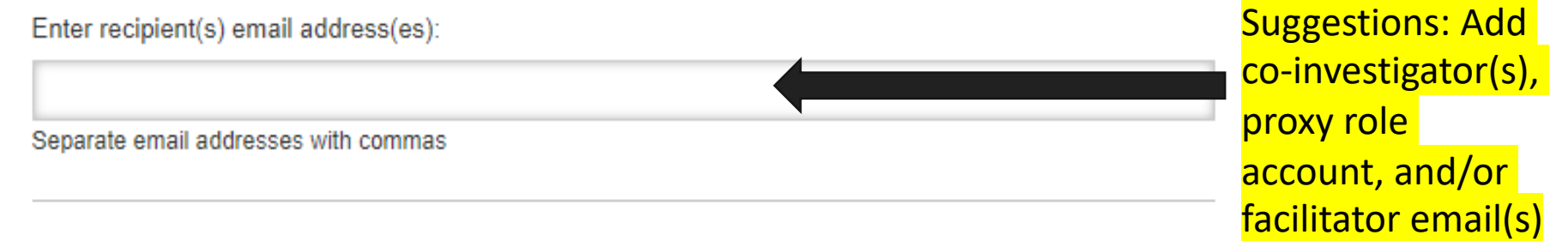

#### **Acknowledgement from**

PI

I declare that the information contained in this application is accurate and complete to the best of my knowledge and that the funds are required to support my own research. I agree to abide by the conditions specified in the Terms of Reference of SSHRC, as interpreted by the SFU/SSHRC Institutional Grants Committee

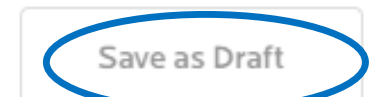

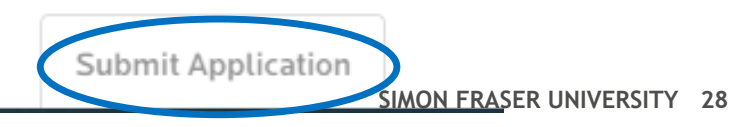

## Next Steps

- **1. Admin Review**  Accepted or returned for clarification/edit
- **2. SIG Committee Member Review**  Review and rating by Committee members
- **3. SIG Meeting**  Decisions to fund or not fund
- **4. Communication** Results communicated to applicants
- **5. Fund setup**  ethics (if needed), funding, admin, finance
- **6. Research and results**
- **7. Project ends**  Completion reports due at end or project and 1 year post project close (investigators will be notified of due dates by email)

### Contact/Questions

# ORS@SFU.CA

**SIMON FRASER UNIVERSITY 30**